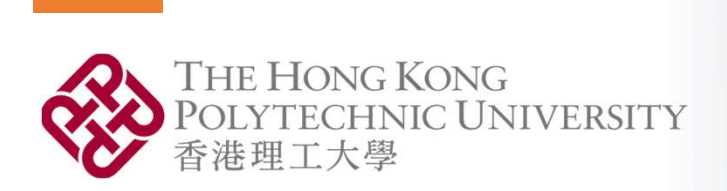

**OpenFIRE: An Open Computational** Framework for Structural Response to Real Fires

Aatif Ali Khan

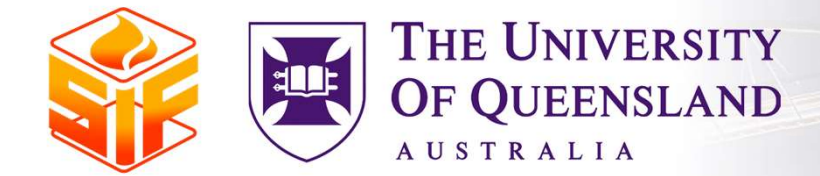

1

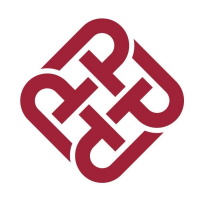

# Why we need CFD ?

Experiments are costly and sometimes not feasible

Idealized Fire Model

Fire models do not explicitly consider type of materials stored

Well representation of ventilation-controlled fire scenarios only

No information on the distribution of fuel load

Unique and modern architectures

**□CFD can generate realistic fire scenarios** 

# OpenSEES for FIRE

□OpenSEES: An open-source FE tool

□ UC Berkeley : Frank McKenna

□ Earthquake engineering

OpenSEES for Fire: Began in University of Edinburgh

**QCurrent Capability** 

□ Standard Curves

□ Parametric Curves

 $\Box$  Travelling fire models

**QLocalised fire curve** 

OpenFIRE can provide whole sequence of solution

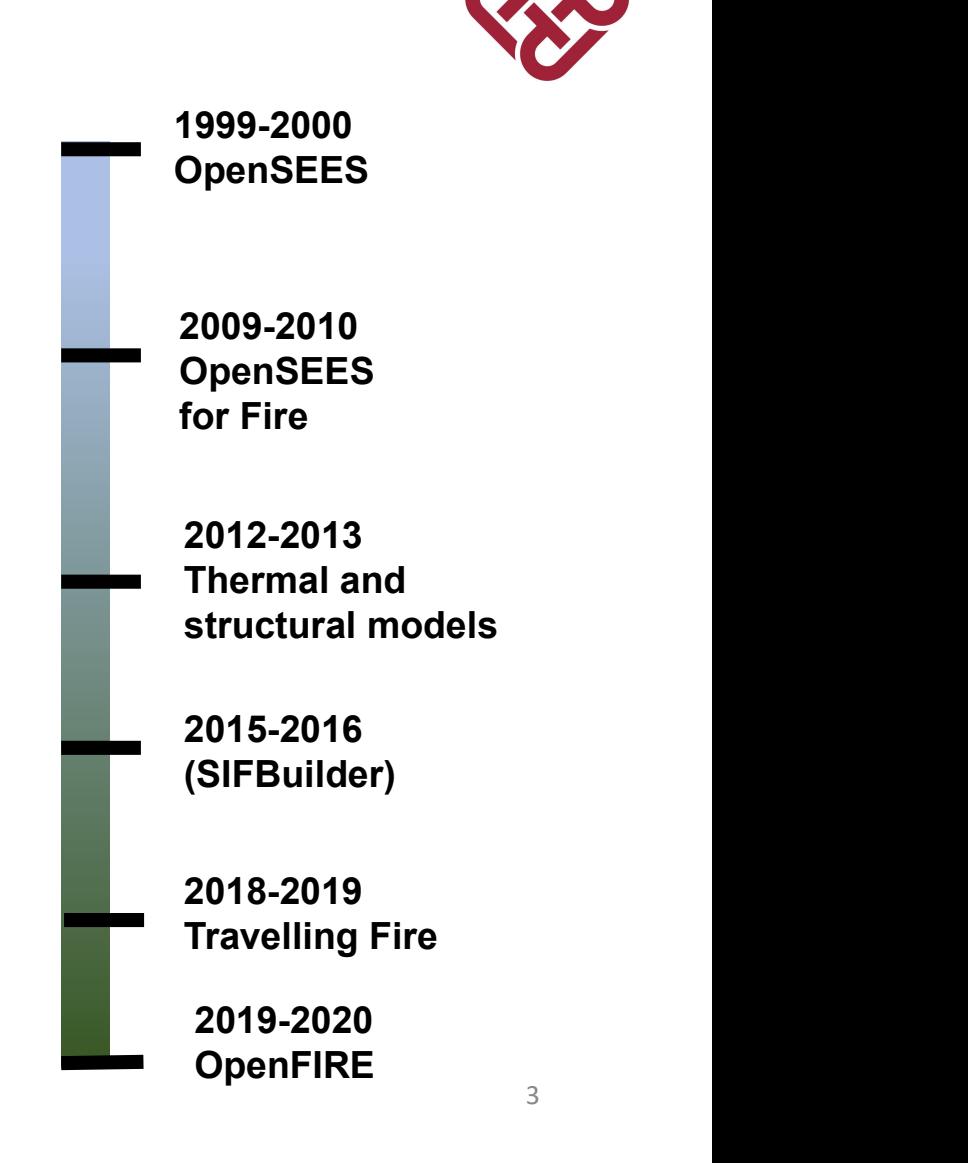

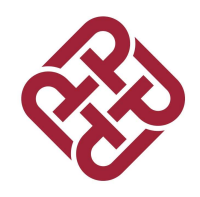

## FDS-OpenSEES Coupling

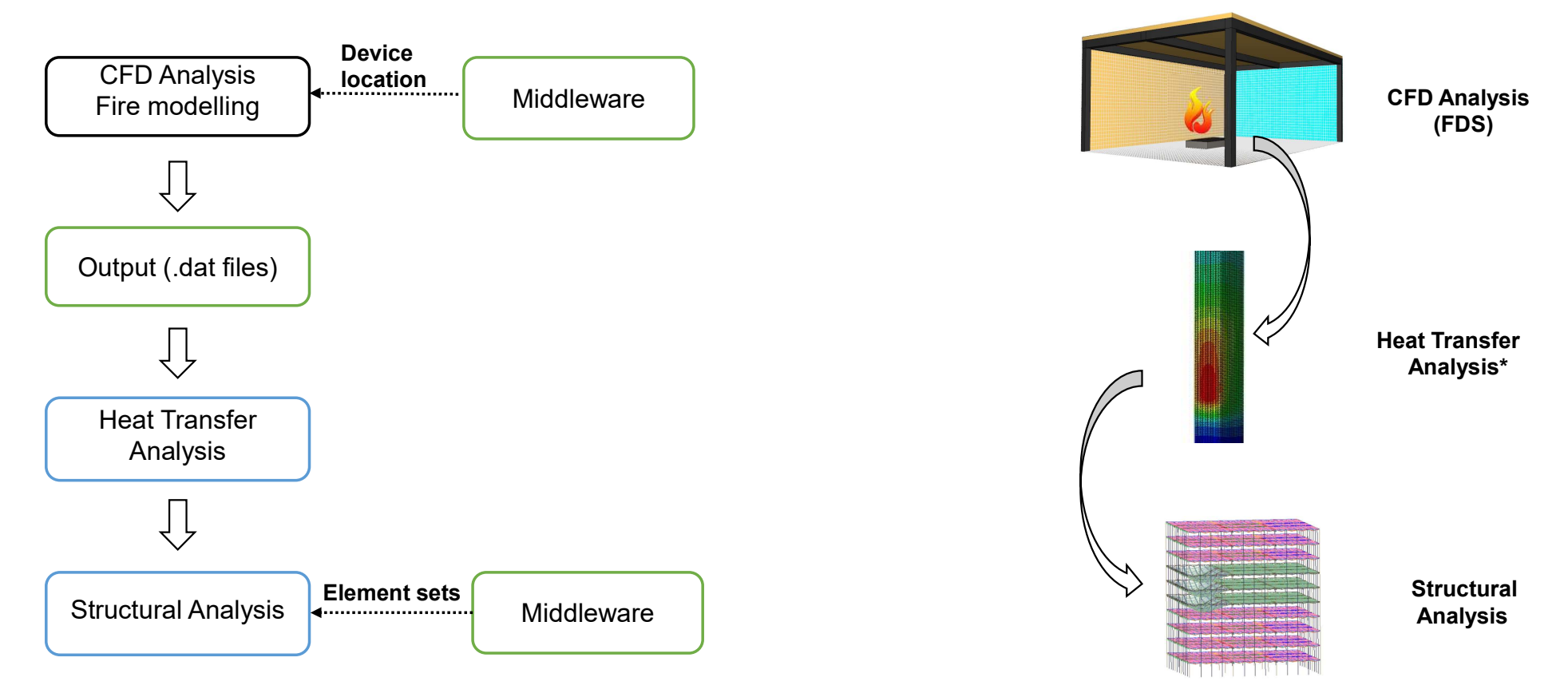

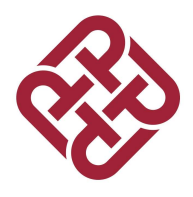

## **FDS**

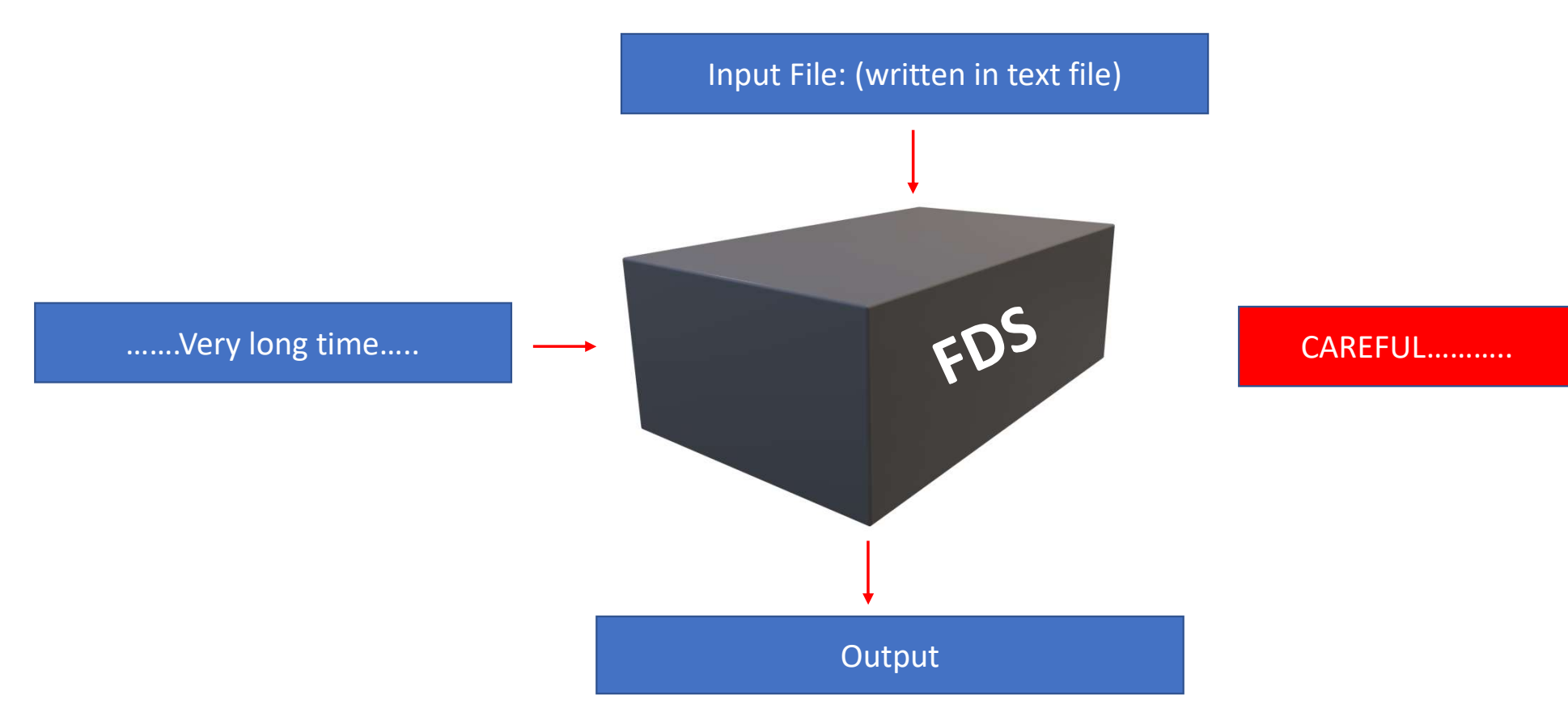

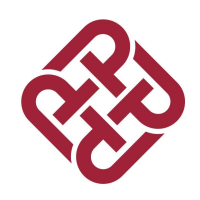

## **FDS**

 $\Box$  In FDS we have to define  $\dots$ 

□ Geometry

□ Boundary conditions such as fire size (HRRPUA), ignition temperatures

Q Output devices to record data

# FDS Input file ………. FDS Input file<br>
DFDS is written in Fortran<br>
DUse an existing input file rather than creating a<br>
DCHID – Naming the input file:<br>
// Setup of FDS file<br>
8/15AD CURRETARIE THE FORM

**QFDS** is written in Fortran

Use an existing input file rather than creating a new one from scratch

// Setup of FDS file

&HEAD CHID='Testing', TITLE='Trial' /

**OMeshing** 

// Grid spacing

&MESH IJK=60,80,30, XB=0.0,6.0,0.0,8.0,0.0,3.0 / Xi, Xf, Yi, Yf, Zi, Zf

7

## FDS Input file ……….

FDS Input file<br>  $\Box$  Geometry : Walls, furniture, solid boundries etc are defined as<br>
Obstruction<br>
8.085T XB=6.2.6.4.1.6.6.0.0.2.4 **Obstruction S Input file ..........**<br>Geometry : Walls, furniture, solid boundries et<br>Obstruction<br>8.0BST XB=6.2,6.4,1.6,6.6,0.0,2.4<br>Open Boundaries as Vent (Windows, openings **S Input file ..........**<br>
Geometry : Walls, furniture, solid boundries etc are defined as<br> **Obstruction**<br> **ADBST** XB=6.2,6.4,1.6,6.6,0.0,2.4<br>
Open Boundaries as Vent (Windows, openings etc.)<br>
<u>AVENTID</u>='X\_Max (Door)', SUR

□ Open Boundaries as Vent (Windows, openings etc.)

#### □ Material and Surface definition

&MATL ID='STEEL' , SPECIFIC\_HEAT=0.46, CONDUCTIVITY=45.8, DENSITY=7850.0/ **&SURF ID**='Steel', COLOR='GRAY 60', MATL ID(1,1)='STEEL', MATL MASS FRACTION(1,1)=1.0, THICKNESS(1)=1.0E-3/

## FDS Input file ……….

 $\Box$  Define fire

&SURF ID='Burner', COLOR='RED', HRRPUA=580.0, RAMP\_Q='Burner\_RAMP\_Q', TMP\_FRONT=25.0/

&RAMP ID='Burner\_RAMP\_Q', T=0.0, F=0.0/

&RAMP ID='Burner\_RAMP\_Q', T=1.0, F=1.0/

&RAMP ID='Burner\_RAMP\_Q', T=3599.0, F=1.0/

&RAMP ID='Burner\_RAMP\_Q', T=3600.0, F=0.0/

## FDS Input file ……….

 $\Box$  Output data : AST for structural temperature

&DEVC ID='AST1', QUANTITY='ADIABATIC SURFACE TEMPERATURE', XYZ=0.4,0.22,0.3, IOR=-1/ &DEVC ID='HF1', QUANTITY='HEAT FLUX', XYZ=0.4,0.22,0.3, IOR=-1/

&DEVC ID='HTC1', QUANTITY='HEAT TRANSFER COEFFICIENT', XYZ=0.4,0.22,0.3, IOR=-1/

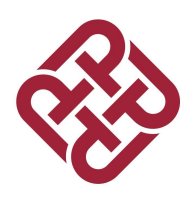

# FDS and OpenSEES

While defining the models ..

 $\Box$  Only fire room is present in FDS

 $\Box$  Global coordinates should be same

□ "Z" axis as vertical direction

Structural components are not required in the CFD model

□ The common between OpenSEES and FDS is:

Device location (Where OpenSEES Heat Transfer entities are defined)

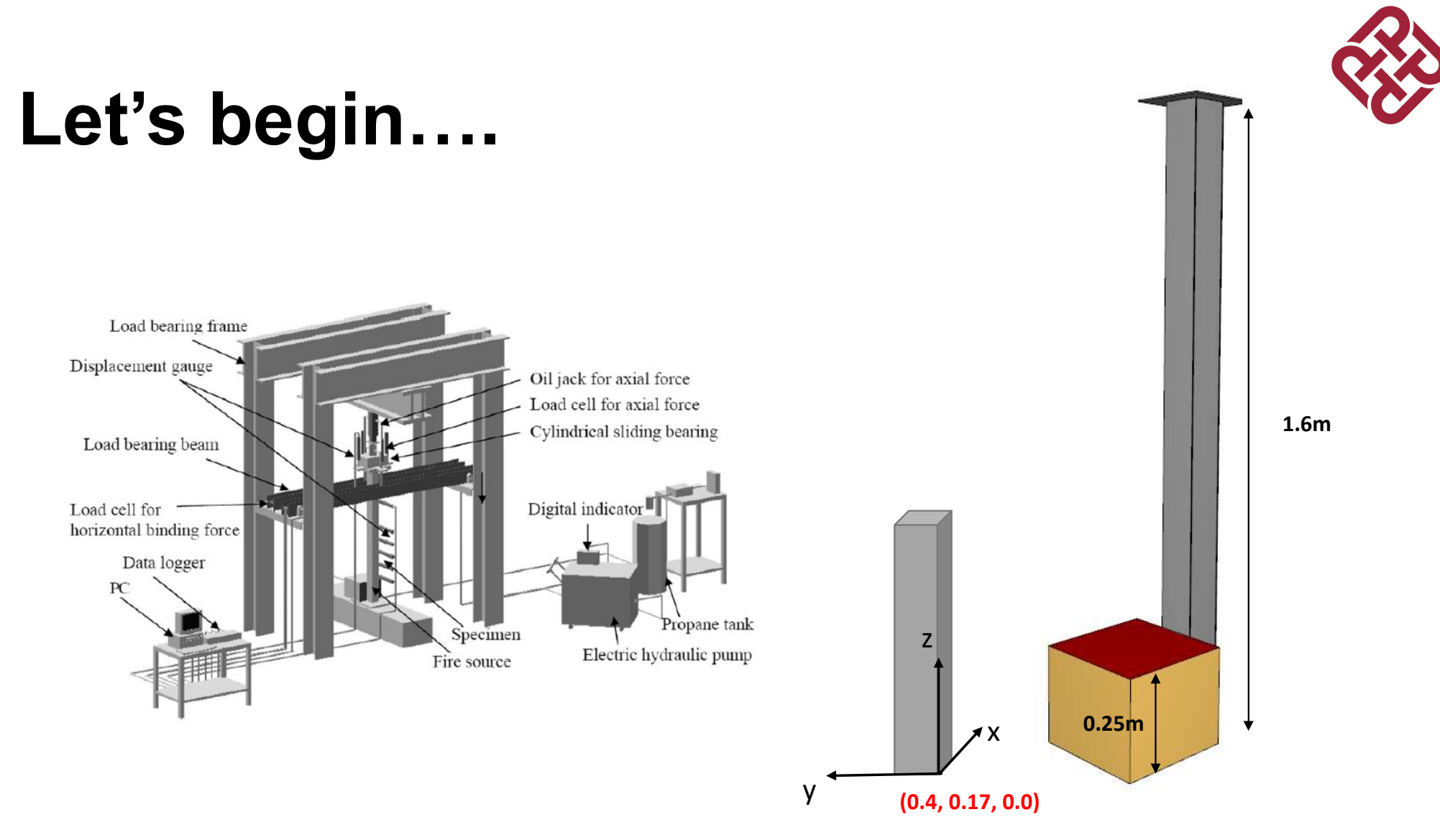

## Let's begin….

#### □FDS File

Build a geometry in FDS

A hollow column 0.1 m thick column with steel thickness of 32mm exposed to fire

#### Burner height of 0.25m high

- □ &OBST ID='Front', XB=0.4,0.4032,0.17,0.27,0.0,1.6, SURF\_ID='Steel'/
- &OBST ID='Back', XB=0.4968,0.5,0.17,0.27,0.0,1.6, SURF\_ID='Steel'/
- &OBST ID='Side1', XB=0.4032,0.4968,0.17,0.1732,0.0,1.6, SURF\_ID='Steel'/
- &OBST ID='Side2', XB=0.4032,0.4968,0.2668,0.27,0.0,1.6, SURF\_ID='Steel'/
- □ &OBST ID='Burner', XB=0.1,0.4,0.066,0.366,0.0,0.25, SURF\_IDS='Burner', 'INERT','INERT'/
- &OBST ID='Top', XB=0.35,0.55,0.12,0.32,1.6,1.6032, SURF\_ID='Steel'/

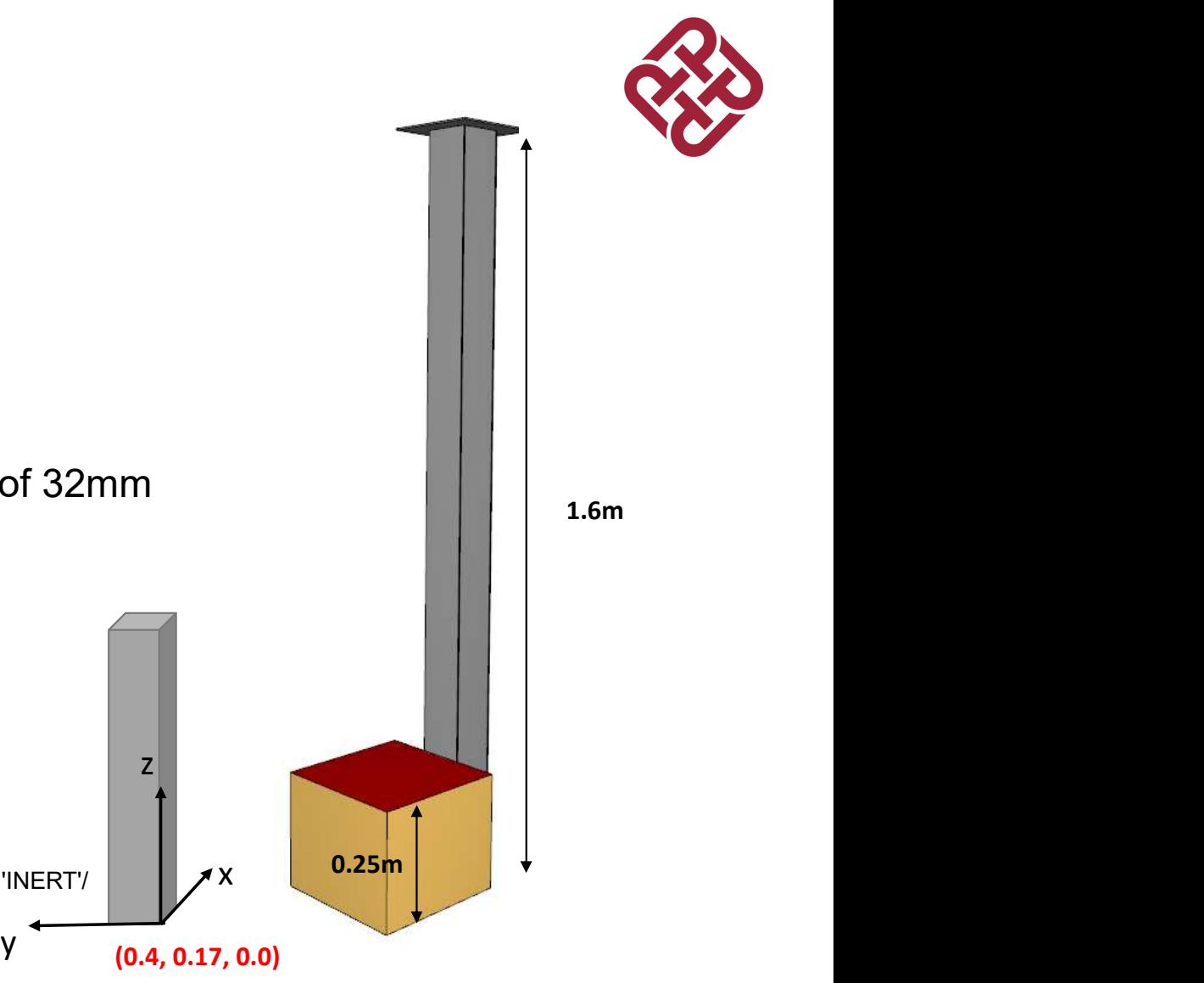

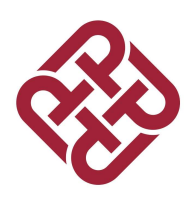

## **QBuilding Devices and HT Entities**

From the program choose 'Creating Devices'

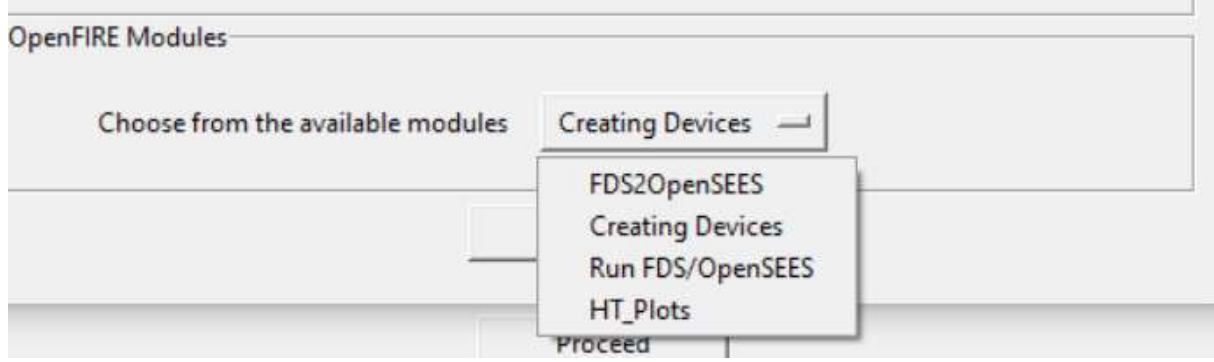

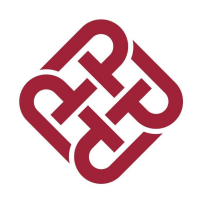

Finalize both files

Append the devices in FDS file

Append entities and other information in OpenSEES file

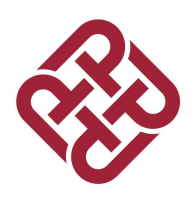

## **QTransfer DATA from FDS to OpenSEES**

FDS gives data in CSV format

Module "FDS to OpenSEES" to transfer data

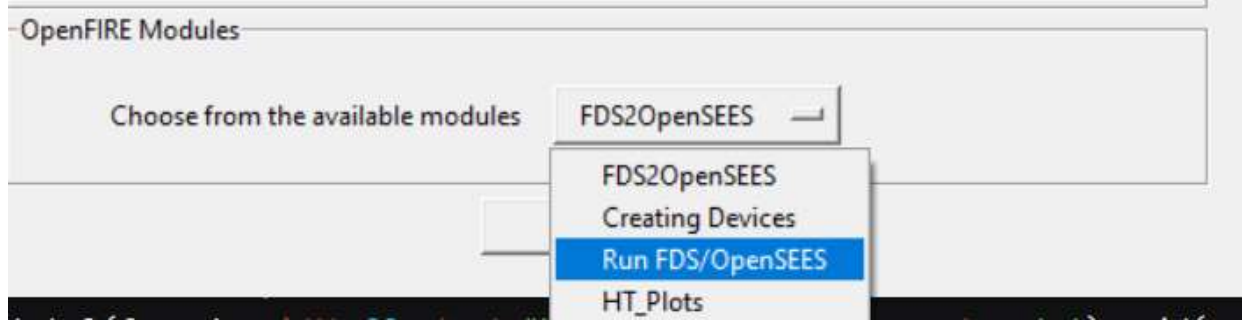

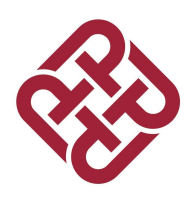

## **QTransfer DATA from FDS to OpenSEES**

FDS gives data in CSV format

Module "FDS to OpenSEES" to transfer data

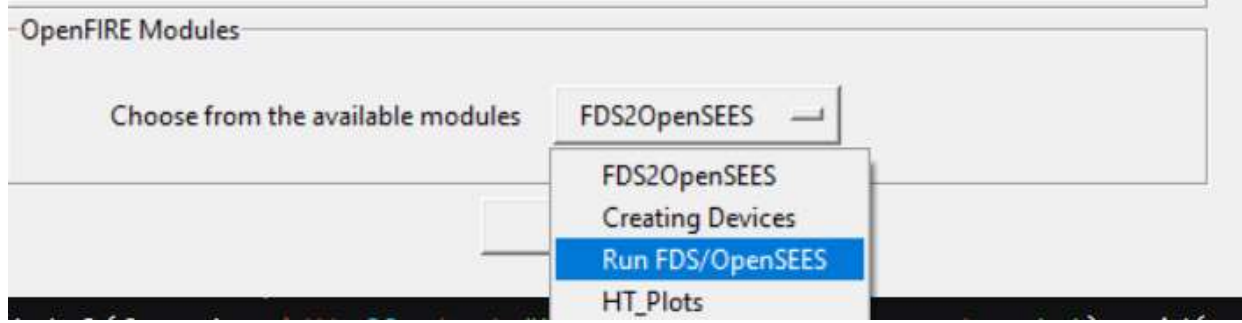

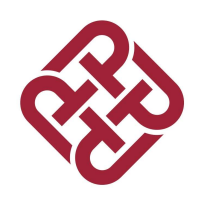

**ORunning OpenSEES** 

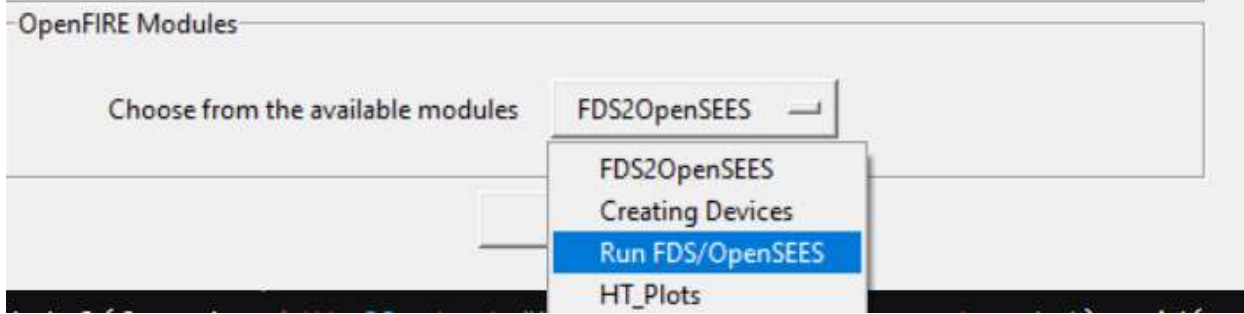

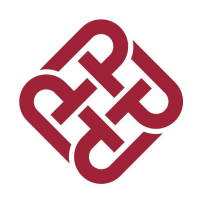

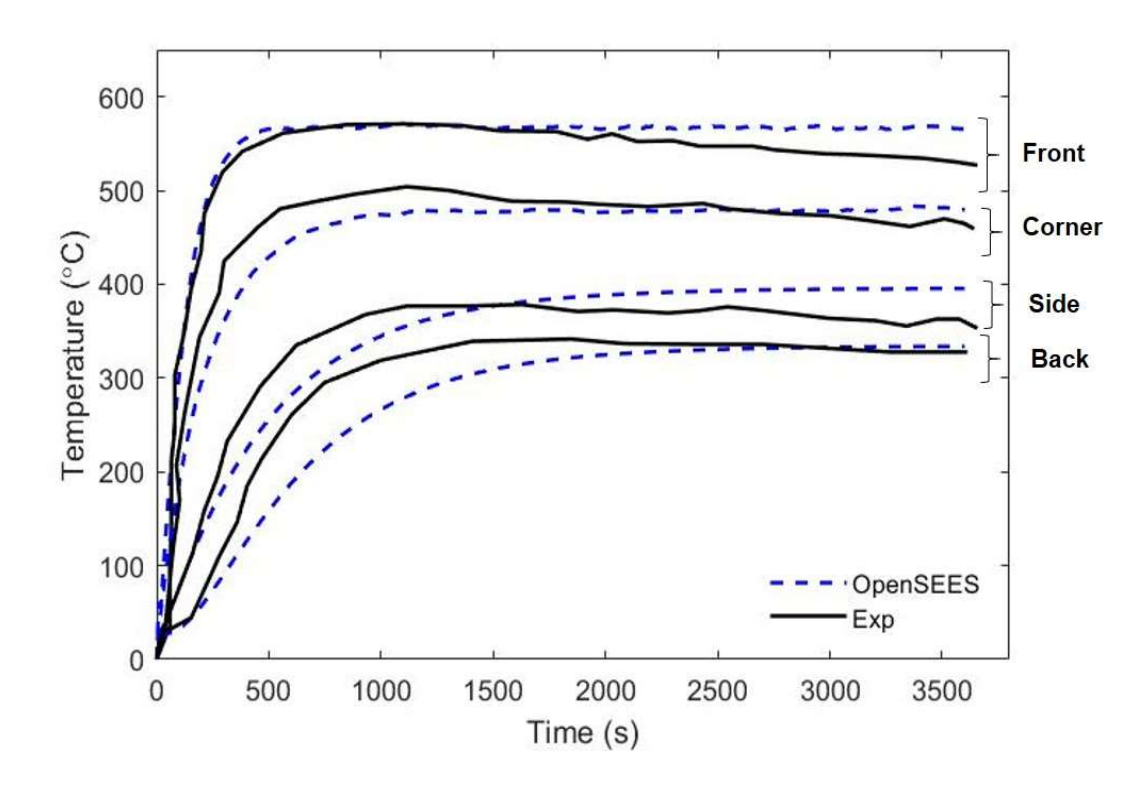

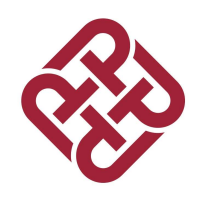

## About me!!

 $\Box$  am Aatif

- I am PhD Student in The Hong Kong Polytechnic University
- $\Box$  am developing open source package for conducting CFD-FEM coupling (FDS-OpenSEES)
- $\Box$ I can be contacted : alikhan.aatif@connect.polyu.hk